## **Using the Additional Criteria Section**

The advanced version of a report gives you access to the **Additional Criteria** section where you can use Structured Query Language (SQL) to add additional search parameters. This is available mainly on datagroups and indexed reports.

 $Click$   $\overline{A}$   $\overline{A}$   $\overline{A}$   $\overline{C}$   $\overline{C}$   $\overline{A}$  at the bottom of the report to work with the advanced version.

## **Adding Additional Search Criteria**

The basic format of an SQL statement is:

## *Technical\_Field\_name* **Comparison\_Operator** 'Value'

A good example of this is INST CD = 'IUBLA' this will return all records with an Institution Code of IUBLA. (Technical Name is INST\_CD. Comparison Operator is the equal sign (=) and the Value is IUBLA.)

The Technical Field\_name can be found by clicking on the column name. This will display the column metadata page. **Technical Name** will be listed at the top of the page.

Click on the field name to get the technical name to use in the SQL.

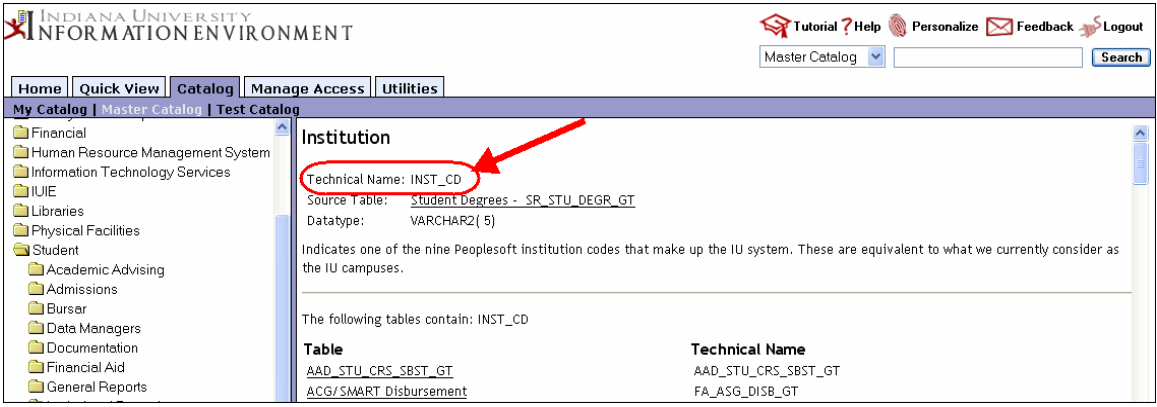

• Click the browser back button to get back to what you were working on.

Below is a list of comparison operators you can use in an SQL statement.

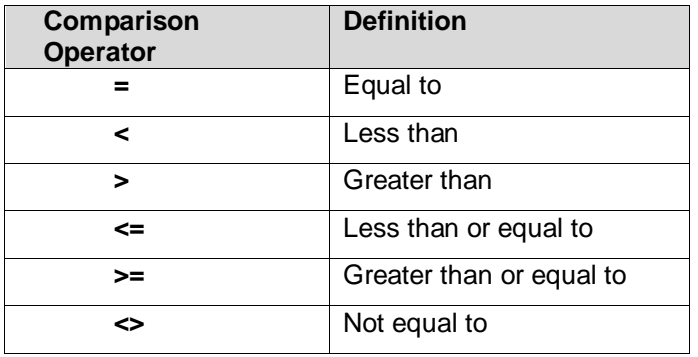

When adding additional search criteria:

- Make sure to use uppercase letters for Technical Field\_names and Codes.
- Always use single quotation marks.
- You do not need to use the WHERE clause in the **Additional Criteria** section. IUIE adds it in for you. Also, you don't need to start with an operator like **AND** or **OR**, instead, always use a Technical Field\_name first.
- Don't forget to select the **No Limit** option on **Maximum Number of Rows to Return** if you think you are missing data.

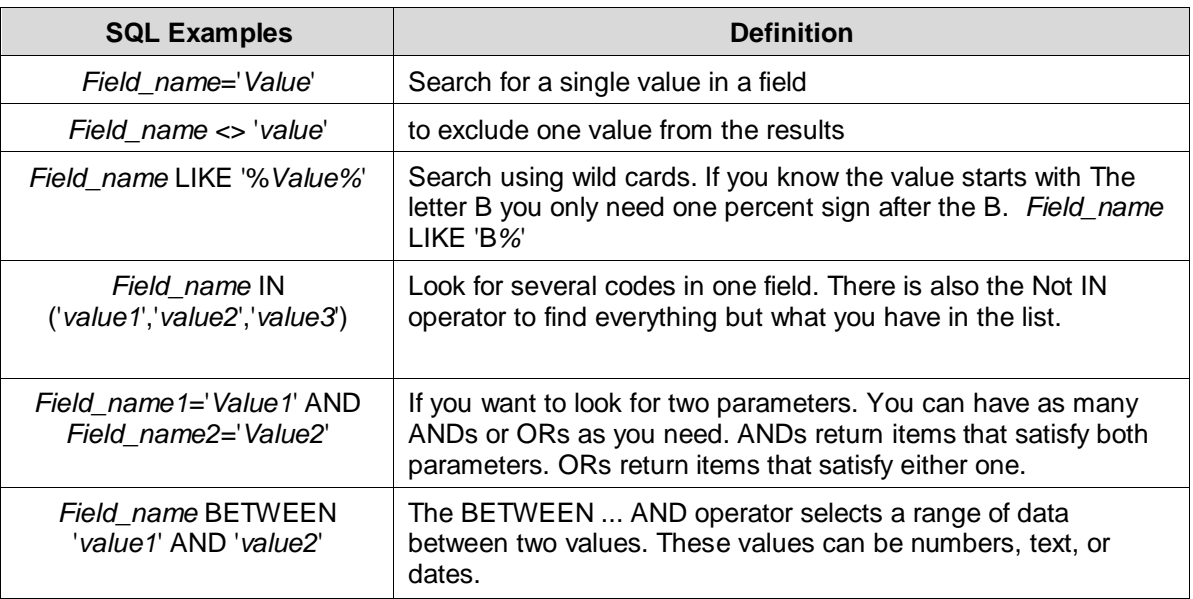

## **General Troubleshooting Tips Copying SQL Code**

If you copy SQL from an email, depending on the font that is used you might have to retype the single quotes. If the quotes are slanted, it will not work. They should be straight up and down.

```
Academic Group Code
               This is correct:
               STU TUIT CALC TS BETWEEN '9/1/2007'
               AND '10/1/2007'
Additional Criteria
               This will not work:
               STU TUIT CALC TS BETWEEN '9/1/2007'
               AND '10/1/2007'
```
If you use the slanted quotes as shown in the example above, you will get a query generation error in the output that lists all the SQL code and at the bottom will be the additional criteria with **STU\_TUIT\_CALC\_TS BETWEEN ?9/1/2007? AND ?10/1/2007?**

© 2017 Indiana University Page: 2